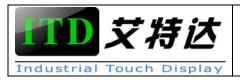

| NO   |           |
|------|-----------|
| VER  | 1.0       |
| TIME | 2014.2.28 |
| EDIT | Mark      |

# **USER MANUAL**

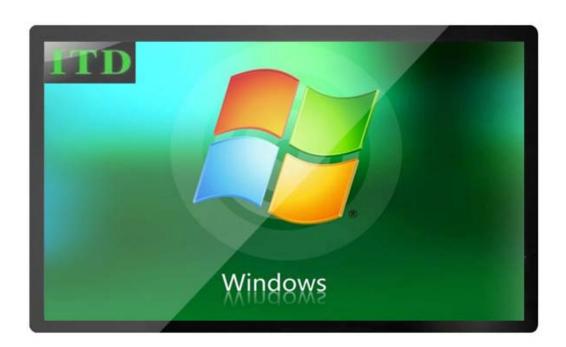

MODEL: ITD550FT5K1

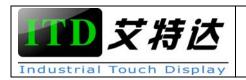

| NO   |           |
|------|-----------|
| VER  | 1.0       |
| TIME | 2014.2.28 |
| EDIT | Mark      |

# **CONTENTS**

| * Safety Instructions3           |
|----------------------------------|
| * Basic Parameters4~5            |
| * OSD MENU Function Key5         |
| * System Setup6~8                |
| * Mechanical Drawing8            |
| * Solutions for Common Problems9 |
| * Typical Applications9          |
| * How to Contact Us9             |

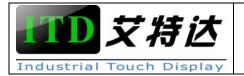

| NO          |           |
|-------------|-----------|
| VER         | 1.0       |
| TIME        | 2014.2.28 |
| <b>EDIT</b> | Mark      |

## Safety Instructions

- 1. Read these safety instructions carefully.
- 2. Disconnect this equipment from any AC outlet before cleaning. Use a damp cloth. Do not use liquid or spray detergents for cleaning.
- 3. For plug-in equipment, the power outlet socket must be located near the equipment and must be easily accessible.
- 4. Keep this equipment away from humidity.
- 5. Put this equipment on a reliable surface during installation. Dropping it or letting it fall from high distance may cause damage.
- 6. The openings on the enclosure are for air convection. Protect the equipment from overheating.
- 7. Make sure the voltage of the power source is correct before connecting the equipment to the power outlet.
- 8. Position the power cord so that people cannot step on it. Do not place anything over the power cord.
- 9. All cautions and warnings on the equipment should be noted.
- 10. If the equipment is not used for a long time, disconnect it from the power source to avoid damage by transient over voltage.
- 11. Never pour any liquid into an opening. This may cause fire or electrical shock.
- 12. Never open the equipment. For safety reasons, the equipment should be opened only by qualified service personnel.
- 13. If one of the following situations arises, get the equipment checked by service personnel:
  - A) The power cord or plug is damaged.
  - B) Liquid has penetrated into the equipment.
  - C) The equipment has been exposed to moisture.
  - D) The equipment does not work well, or you cannot get it to work according to the user's manual.
  - E) The equipment has been dropped and damaged.
  - F) The equipment has obvious signs of breakage.
- 14. DO NOT LEAVE THIS EQUIPMENT IN AN UNCONTROLLED ENVIRONMENT WHERE THE STORAGE TEMPERATURE IS BELOW -10℃ OR ABOVE 60℃. THIS MAY DAMAGE THE EQUIPMENT.

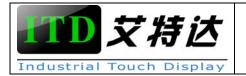

| NO   |           |
|------|-----------|
| VER  | 1.0       |
| TIME | 2014.2.28 |
| EDIT | Mark      |

## **BASIC PARAMETERS**

## 2. 1 General

| Model                                                                                                    | ITD550FT5K1                                 |  |
|----------------------------------------------------------------------------------------------------|---------------------------------------------|--|
| IP                                                                                                    | IP65(for front panel only)                  |  |
| Outline Dimensions                                                                                                    | Width: 1276.6mm Height: 747.4mm Depth: 60mm |  |
| Weight (N.W/G.W)                                                                                                    | 42.2Kg / 48.3Kg (Approx.)                   |  |
| Packing Dimension                                                                                                    | 1389(W) × 850(H) × 190(D)mm                 |  |
| Speakers                                                                                                    | 8Ω10W                                       |  |
| LCD Type                                                                                                    | 55" Active matrix TFT-LCD                   |  |
| Video Input                                                                                                    | VGA and DVI-I, HDMI, Audio                  |  |
| Recommend Resolution                                                                                                    | 1920×1080@60Hz,75Hz                         |  |
| OSD controls  Allow On-Screen Adjustments of Brightness, Contrast Ratio, Auto-adjust, Clock, H/V Location, Languages, Function, Reset |                                             |  |
|                                                                                                    |                                             |  |
| Power Supply                                                                                                    | Input (line) Voltage: 100-240 VAC           |  |
|                                                                                                    | Output Voltage/Current: 12V                 |  |
| Power Consumption                                                                                                    | <160W                                       |  |
| 1)VESA 300mm×400mm                                                                                                    |                                             |  |
| Wount Interrace                                                                                                    | 2)Side Mounting Brackets (Optional)         |  |
| Regular Warranty                                                                                                    | 1 Year for TFT Panel and 2 Years for Others |  |
| Agency Approval                                                                                                    | FCC, CE, RoHS Certified                     |  |

## 2. 2 LCD Specification

| Active Area(mm)           | 1209.6(H) x 680.4(V) |
|---------------------------|----------------------|
| Resolution                | 1920×1080            |
| Dot Pitch(mm)             | 0.630×0.630          |
| Nominal Input Voltage VDD | +12V(Typ)            |
| Viewing angle (L/R/T/B)   | 89°/89°/89°          |
| Contrast                  | 1200:1               |
| Luminance(cd/m2)          | 400                  |
| Response                  | 8s                   |
| Time(Rising/Falling)      |                      |
| Support Color             | 16.7M                |
| Screen Scanning           | 60Hz                 |
| Backlight MTBF(hr)        | 50000h               |

# 2.3 Touch Screen Specification

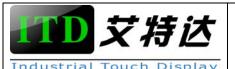

| NO   |           |
|------|-----------|
| VER  | 1.0       |
| TIME | 2014.2.28 |
| EDIT | Mark      |

| Туре                     | Projected Capacitive Touch Screen                              |
|--------------------------|----------------------------------------------------------------|
| Resolution               | 4096×4096                                                      |
| Light Transmission       | 85%±5%                                                         |
| Touch Life Cycle         | 50 millions times                                              |
| Touch Response time      | 5ms                                                            |
| Touch System Interface   | USB A type                                                     |
| Operating Temperature    | -10∼60°C                                                       |
| Operating System Support | Plug and Play for Windows 7/8/10,Linux Kernel 3.18.12 or above |
|                          |                                                                |
|                          | Drivers for Windows CE/XP, Android                             |

## 2.4 Internal Power Supply

| Input | 100-240 VAC, 50-60 Hz |
|-------|-----------------------|
| MTBF  | 50000 hr at 25°C      |

#### 2.5 Environment

| Operating Temp. | -10∼50°C |
|-----------------|----------|
| Storage Temp.   | -10∼60°C |
| Operating RH:   | 20%~80%  |
| Storage RH:     | 10%~90%  |

#### **OSD MENU FUNCTION KEY**

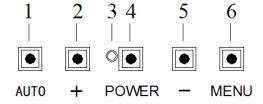

- A) **[AUTO]** key is designated for invoking AUTO ADJUST function at any time once is pressed for H-position, V-position, Pixel Clock and Phase for an optimal image.
- B) [+] key is designated for selection function in up direction in OSD menu and also to increase the value on selected function.
- C) [Power] Key is designated for Power On/Off
- D) [-] key is designated for selection function in down direction in OSD menu and also to decrease the value on selected function.

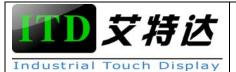

| NO   |           |
|------|-----------|
| VER  | 1.0       |
| TIME | 2014.2.28 |
| EDIT | Mark      |

E) [Menu] Key is designated for Menu/Enter function depending on the selected item. Pressing [Menu] can invoke OSD menu. After that, [Menu] is also an entry key.

## **System Setup**

## 4.1 Preparing for First-time Use

Before you start to set up the LCD Monitor, you should have at least the following items ready in your accessory box:

- A) 12V DC Power Adapter(below 24" only);
- B) Power Cord for Adapter;
- C) 1.8m VGA cable/DVI cable/HDMI cable;
- D) USB cable(A-A)

## 4.2 I/O arrangement

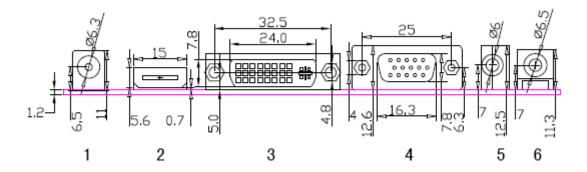

| NO. | Description  |
|-----|--------------|
| 1   | DC2.0 IN     |
| 2   | HDMI IN      |
| 3   | DVI IN       |
| 4   | VGA IN       |
| 5   | PC AUDIO IN  |
| 6   | EARPHONE OUT |

#### 4.2.1 VGA (D-SUB DB15) Signal Definitions:

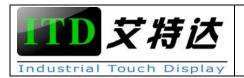

| NO   |           |
|------|-----------|
| VER  | 1.0       |
| TIME | 2014.2.28 |
| EDIT | Mark      |

| SHAPE AND PIN NUMBER | PIN | DESCRIPTION    | PIN | DESCRIPTION     |
|----------------------|-----|----------------|-----|-----------------|
| 5 10 15              | 1   | Red            | 9   | No Connection   |
|                      | 2   | Green          | 10  | Ground – Sync   |
|                      | 3   | Blue           | 11  | No Connection   |
|                      | 4   | No Connection  | 12  | Data(SDA)       |
|                      | 5   | Ground         | 13  | Horizontal Sync |
|                      | 6   | Ground - Red   | 14  | Vertical Sync   |
| 1611                 | 7   | Ground - Green | 15  | Clock(SCL)      |
|                      | 8   | Ground - Blue  |     |                 |

## 4.2.2 DVI Signal Definitions:

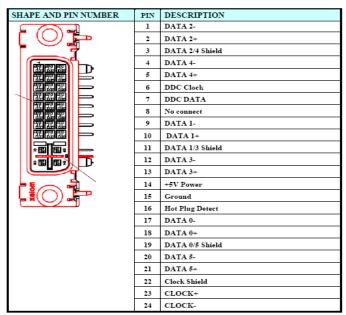

## 4.2.3 HDMI Signal Definitions:

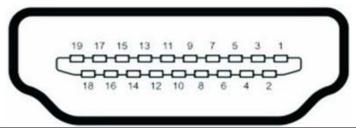

| PIN | DESCRIPTION       |
|-----|-------------------|
| 1   | TMDS Data2+       |
| 2   | TMDS Data2 Shield |
| 3   | TMDS Data2-       |
| 4   | TMDS Data1+       |
| 5   | TMDS Data1 Shield |
| 6   | TMDS Data1-       |
| 7   | TMDS Data0+       |

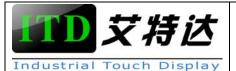

| NO   |           |
|------|-----------|
| VER  | 1.0       |
| TIME | 2014.2.28 |
| EDIT | Mark      |

| 8  | TMDS Data0 Shield         |
|----|---------------------------|
| 9  | TMDS Data0-               |
| 10 | TMDS Clock+               |
| 11 | TMDS Clock Shield         |
| 12 | TMDS Clock-               |
| 13 | CEC                       |
| 14 | Reserved (N.C. on device) |
| 15 | SCL                       |
| 16 | SDA                       |
| 17 | DDC/CEC Ground            |
| 18 | +5V Power                 |

## 4.3 Setup the Driver

- A) Make sure the touchscreen USB Cable is properly connected. The setup program cannot configure the touchscreen without it.
- B) Insert the CD Kit into your PC system's CD drive.
- C) Click the SETUP.EXE installation program. The Setup program begins to execute and load the driver.
- D) Follow the instructions displayed on the screen. Make your selections carefully when answering questions to complete the installation.

# **Mechanical Drawing**

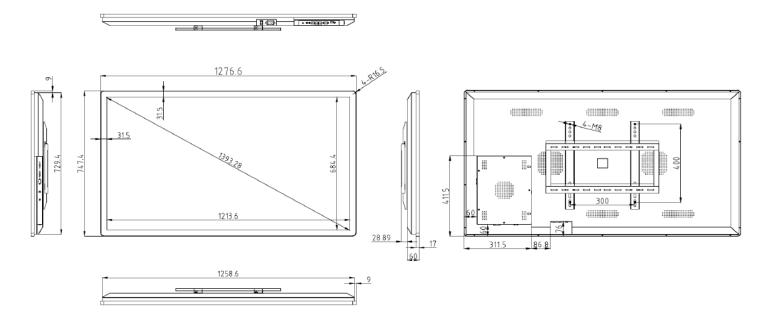

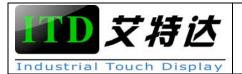

| NO   |           |
|------|-----------|
| VER  | 1.0       |
| TIME | 2014.2.28 |
| EDIT | Mark      |

## **Solutions to Common Problems**

| Problem                           | Suggestion(s)                                                                  |
|-----------------------------------|--------------------------------------------------------------------------------|
| The monitor does not respond      | 1) Check that the monitor's Power Switch if it is on.                          |
| after you turn on the system.     | 2) Turn off the power and check the monitor's power cord and signal cable for  |
|                                   | proper connection.                                                             |
| Characters on the screen are dim. | Refer to the Touch monitor Adjustments section to adjust the brightness.       |
| The screen is blank.              | 1) During operation, the monitor screen may automatically turn off as a result |
|                                   | of the Power Saving feature. Press any key to see if the screen reappears.     |
|                                   | 2) Refer to the Touch monitor Adjustments section to adjust the brightness.    |
| Screen flashes when initialized   | Turn the monitor off and then turn it on again.                                |
| "Out of Range" display            | Check to see if the resolution of your computer is higher than that of the LCD |
|                                   | display.                                                                       |
| Touch doesn't work                | Make sure the touch cable is securely attached at both ends.                   |

# **Typical Application**

Banking Automation
Gaming/Casino Systems
Self-Service Kiosks
Entertainment
Transport and Ticketing
Customized Solutions

#### **How to Contact us**

After-Sales Service Center: 3005, Chuangxingda Business Center, NO38, LiuXian 3rd Rd,72 Area, Bao'an, Shenzhen, China

Tel: 0086-755-29192585 sales@itd-tech.com www.itd-tech.com